# **GISA - Schnittstelle "Öffentliche Abfrage"**

Dokumentation des Webservices

Wien, 2022

#### **Impressum**

Medieninhaber, Verleger und Herausgeber: Bundesministerium für Arbeit und Wirtschaft, Stubenring 1, 1010 Wien Wien, 2022. Stand: 3. August 2022

#### **Copyright und Haftung:**

Auszugsweiser Abdruck ist nur mit Quellenangabe gestattet, alle sonstigen Rechte sind ohne schriftliche Zustimmung des Medieninhabers unzulässig. Es wird darauf verwiesen, dass alle Angaben in dieser Publikation trotz sorgfältiger Bearbeitung ohne Gewähr erfolgen und eine Haftung des Bundeskanzleramtes und der Autorin/des Autors ausgeschlossen ist. Rechtausführungen stellen die unverbindliche Meinung der Autorin/des Autors dar und können der Rechtssprechung der unabhängigen Gerichte keinesfalls vorgreifen.

Rückmeldungen: Ihre Überlegungen zu vorliegender Publikation übermitteln Sie bitte an [gewerbe@bmaw.gv.at.](mailto:gewerbe@bmaw.gv.at)

## Inhalt

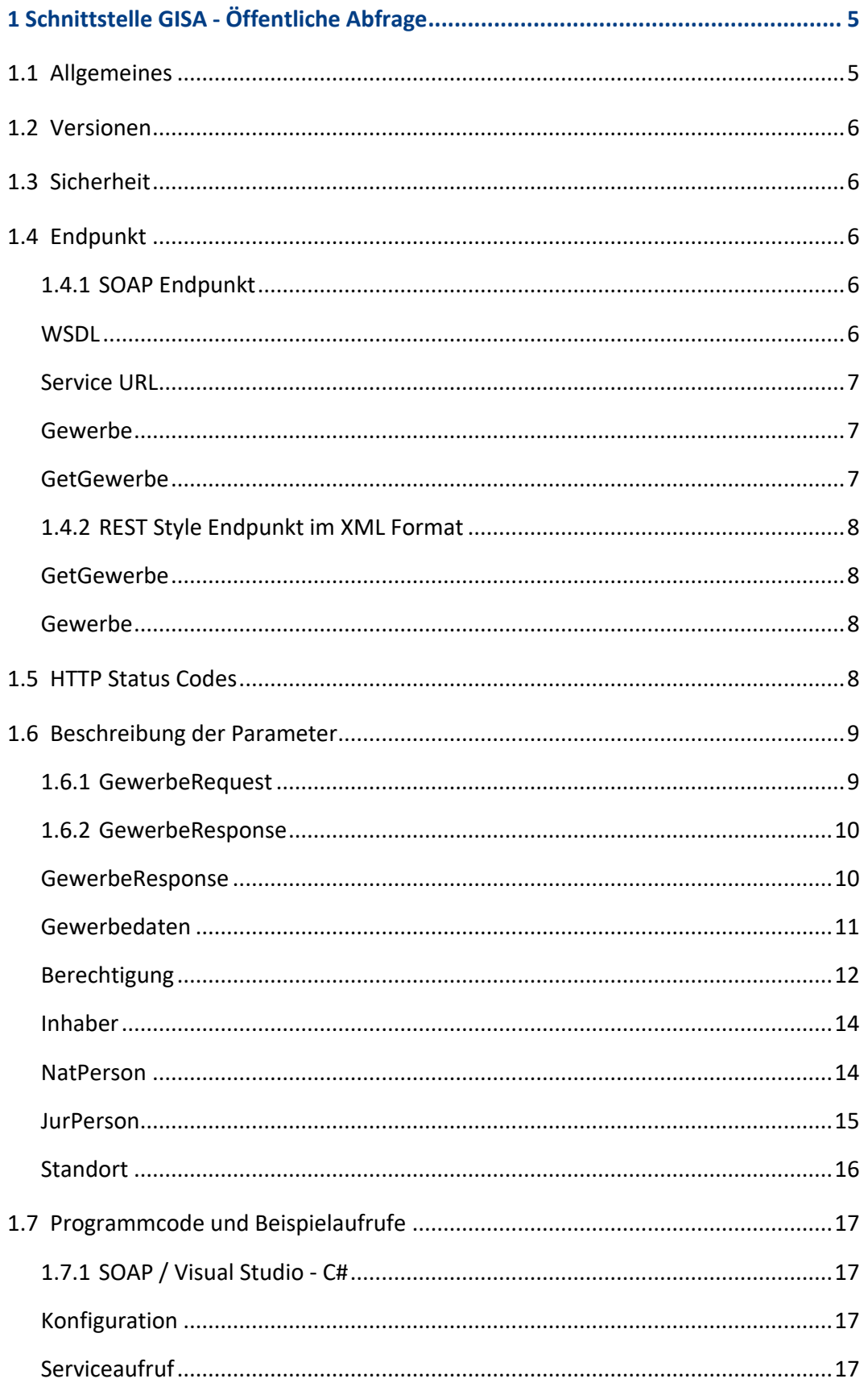

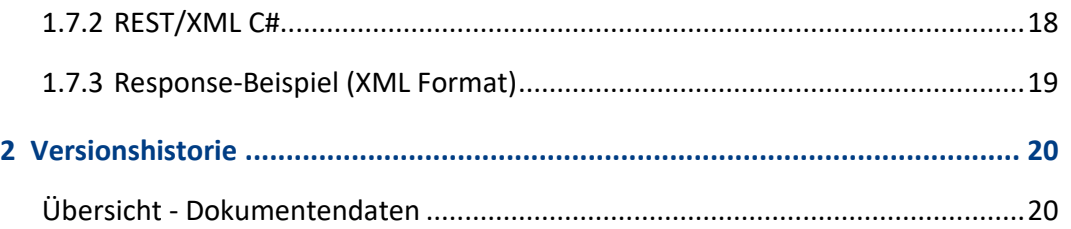

## <span id="page-4-0"></span>1 Schnittstelle GISA - Öffentliche Abfrage

## <span id="page-4-1"></span>**1.1 Allgemeines**

Die Schnittstelle enthält zwei Funktionen für die Abfrage der Gewerbedaten. Abfrageparameter sind jeweils GISA-Zahl und Name des Inhabers. Die beiden Funktionen liefern jeweils dasselbe Ergebnis und unterscheiden sich nur darin, wie die Abfrageparameter übergeben werden.

Die GISA-Zahl definiert das Gewerbe eindeutig – der Name des Inhabers dient als zusätzliches Kontrollkriterium. Als Name muss

- der Familienname für natürliche Personen oder
- der Firmenname für juristische Personen

übergeben werden.

Der Vergleich bezieht sich auf den Namen des Inhabers, berücksichtigt aber auch – wenn vorhanden – die Firma des Inhabers, den Fortbetrieb und den Pächter. Die Schreibweise des Namens muss nicht exakt übereinstimmen; der Vergleich erfolgt "tolerant". Historische Namen werden ebenfalls berücksichtigt.

Ist das Gewerbe aufrecht und GISA-Zahl und Name stimmen überein, werden die Gewerbedaten wie unten beschrieben zurückgeliefert. Anderenfalls wird ein Fehlercode ungleich 0 und eine Fehlerbeschreibung geliefert.

Alle übermittelten Daten müssen UTF-8 codiert sein. Bei Verwendung anderer Zeichencodierungen kann das Service nicht erfolgreich aufgerufen werden. Die Ergebnisse werden ebenfalls UTF-8 codiert geliefert. UTF-8 ist als ISO-Standard veröffentlicht.

Übermittelte XML Objekte müssen valide sein.

## <span id="page-5-0"></span>**1.2 Versionen**

Derzeit ist die Version V1 der GISA Schnittstelle im Einsatz. Jede Änderung (neue oder geänderte Funktionen, Änderungen der Struktur der Ein- oder Ausgabeparameter) wird in einer neuen Version implementiert. Die alten Versionen bleiben dabei für maximal 1 Jahr unverändert in Betrieb. Die alten Versionen liefern Deprecated true im GewerbeResponse Status zurück. In diesem Fall sollte möglichst rasch eine Aktualisierung auf die neueste Version erfolgen. Die Versionen der Schnittstelle werden über eigene URLs adressiert.

## <span id="page-5-1"></span>**1.3 Sicherheit**

Der Zugriff erfolgt anonym. Das System limitiert die Anzahl der möglichen Requests pro IP- Adresse auf 100 pro Minute.

## <span id="page-5-2"></span>**1.4 Endpunkt**

Das Service bietet zwei Endpunkte für den Aufruf an. Die Endpunkte definieren die Art des Aufrufs und bestimmen das Format der Ein- und Ausgabewerte. Die nachfolgende detaillierte Beschreibung der Ein- und Ausgabeparameter erfolgt für das XML-Format, gilt aber auch für die SOAP Funktionen und Parameter.

#### <span id="page-5-3"></span>**1.4.1 SOAP Endpunkt**

Bei SOAP handelt es sich um eine RPC Middleware die HTTP als Transportprotokoll und XML als Nachrichtenformat verwendet. Anders als beim nachfolgend beschriebenen Endpunkt im REST Style werden die Funktionen des SOAP Endpunktes mit derselben URL adressiert. Alle Aufrufe werden zunächst an den SOAP Dispatcher gerichtet. Dieser sorgt dann dafür, dass die in der Nachricht definierte Funktion aufgerufen wird.

#### <span id="page-5-4"></span>**WSDL**

Die WSDL ist die technische Schnittstellenbeschreibung für den SOAP Endpunkt und definiert auch die darin eingebundenen XML Schemadefinitionen. Über die WSDL kann die Schnittstelle automatisch eingebunden werden – Voraussetzung dafür ist ein Werkzeug, welches die WSDL interpretiert und die Klassen für den Datenzugriff und die Datentransfer erzeugt (z.B. Visual Studio).

Die WSDL kann unter folgender URL geladen werden

• <https://www.gisa.gv.at/gisa-svc-public/GisaPublicV1.svc?singlewsdl>

#### <span id="page-6-0"></span>**Service URL**

Der SOAP Endpunkt ist über folgenden URL verfügbar:

• [https://www.gisa.gv.at/gisa-svc-public/GisaPublicV1.svc?singlewsdl](https://www.gisa.gv.at/gisa-svc-public/GisaPublicV1.svc/soap) 

Die generierte Service Zugriffsklasse (GisaPublicClient) implementiert folgende Funktionen:

#### <span id="page-6-1"></span>**Gewerbe**

Parameter: GewerbeRequest Ergebnis: GewerbeResponse

Die Klassen GewerbeRequest, GewerbeResponse, GewerbeDto, wurden beim Einbinden des Services aus den Informationen der WSDL generiert. Vor dem Aufruf müssen die Abfragekriterien GISA-Zahl und Name des Inhabers den Eigenschaften des generierten GewerbeRequest Objektes zugewiesen werden.

Die Klassen und Eigenschaften entsprechen der nachfolgenden Beschreibung im XML Format.

#### <span id="page-6-2"></span>**GetGewerbe**

Parameter: GISAZahl und Name Ergebnis: GewerbeResponse

Diese Funktion unterscheidet sich von der Funktion Gewerbe nur durch die Eingabeparameter.

Beispiele finden sich im Kapitel

#### <span id="page-7-0"></span>**1.4.2 REST Style Endpunkt im XML Format**

Bei diesem Endpunkt wird kein Aufruf-Code generiert. Die Service Funktionen dieses Endpunktes werden jeweils über eine eigene URL aufgerufen.

Die REST xml Endpunkt wird über folgende URL (=<BaseURL>) aufgerufen:

• <https://www.gisa.gv.at/gisa-svc-public/GisaPublicV1.svc/xml>

<span id="page-7-1"></span>Folgende Funktionen sind definiert:

#### **GetGewerbe**

Hinweis: Die Funktion "GetGewerbe" kann für einen Testaufruf im Browser nützlich sein. Sie darf jedoch nicht für eine produktive Schnittstellenanbindung verwendet werden, da es zu Problemen mit Sonderzeichen im Namen (als Bestandteil der URL) kommen wird. Es ist hier der Aufruf mit POST ("Gewerbe") zu verwenden.

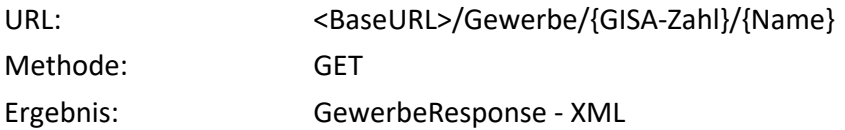

#### <span id="page-7-2"></span>**Gewerbe**

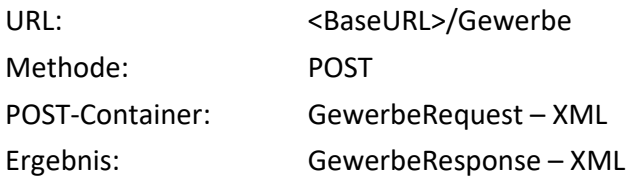

Beispiele finden sich im Kapite[l 1.7.](#page-16-0)

## <span id="page-7-3"></span>**1.5 HTTP Status Codes**

Jeder Service Aufruf (Gewerbe bzw. GetGewerbe) antwortet mit einem standardisierten HTTP-Statuscode. Wurde die Anfrage erfolgreich bearbeitet, wird ein Statuscode der Klasse 2 (in der Regel der HTTP-Statuscode 200) zurückgeliefert.

Im Fehlerfall wird einer der definierten Fehler Statuscodes der Klasse 4 oder 5 zurückgeliefert.

- 4xx Client-Fehler
- 5xx Server-Fehler

Gründe für Fehler sind beispielsweise:

- die Service URL ist nicht korrekt
- das Service steht (temporär) nicht zur Verfügung
- das Service ist überlastet und kann den Request nicht annehmen
- die Eingabeparameter sind nicht korrekt
- ein interner Serverfehler

Bei erfolgreicher Bearbeitung der Anfrage (HTTP-Statuscode 2xx) liefern die Service Funktionen je nach Endpunkt ein GewerbeResponse-Objekt oder GewerbeResponse– XML zurück.

## <span id="page-8-0"></span>**1.6 Beschreibung der Parameter**

Im Folgenden werden alle Parameter im XML Format beschrieben. Die Beschreibung der Werte gilt auch für die generierten DTO Klassen beim SOAP Endpunkt.

#### <span id="page-8-1"></span>**1.6.1 GewerbeRequest**

GewerbeRequest fasst die beiden erforderlichen Eingabeparameter GISA-Zahl und Name des Inhabers zusammen.

<GewerbeRequest>

<GISAZahl>{GISA-Zahl}</GISAZahl> <Name>{Familienname oder Firma}</Name> </GewerbeRequest>

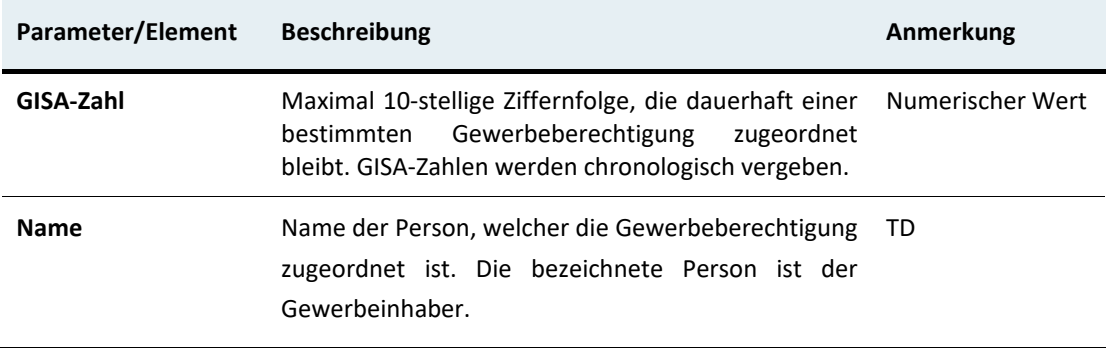

#### <span id="page-9-0"></span>**1.6.2 GewerbeResponse**

Beide Funktionen liefern für beide Endpunkte dasselbe Ergebnis. Die Formatierung ist vom Endpunkt abhängig.

Bei der Anbindung über SOAP wurde für GewerbeResponse eine entsprechende Klasse generiert. Das Ergebnis ist eine Instanz dieser Klasse. Die Eigenschaften dieser Klasse enthalten die Detailergebnisse.

Der XML Endpunkt liefert ein XML "Dokument" mit den Ergebnisdaten.

<span id="page-9-1"></span>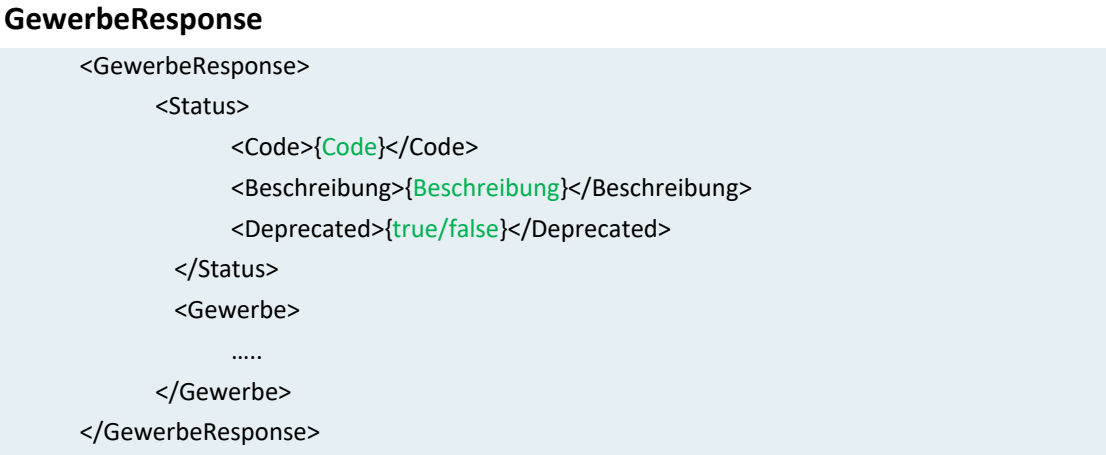

Das Element "Status" ist immer im GewerbeResponse enthalten und gesetzt. Das Element "Gewerbe" wird nur dann geliefert, wenn der Code (im Element Status) gleich 0 ist.

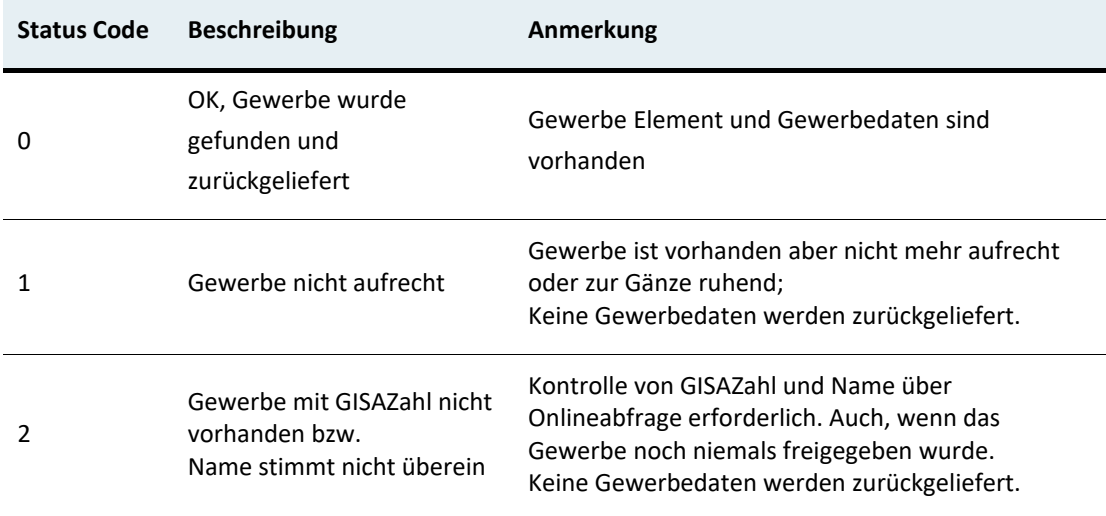

Die folgende Tabelle beschreibt die GISA Public Status Codes:

Deprecated ist *false*, wenn die aktuelle Version der Schnittstelle verwendet wird und *true*, wenn es eine neuere Version gibt.

<span id="page-10-0"></span>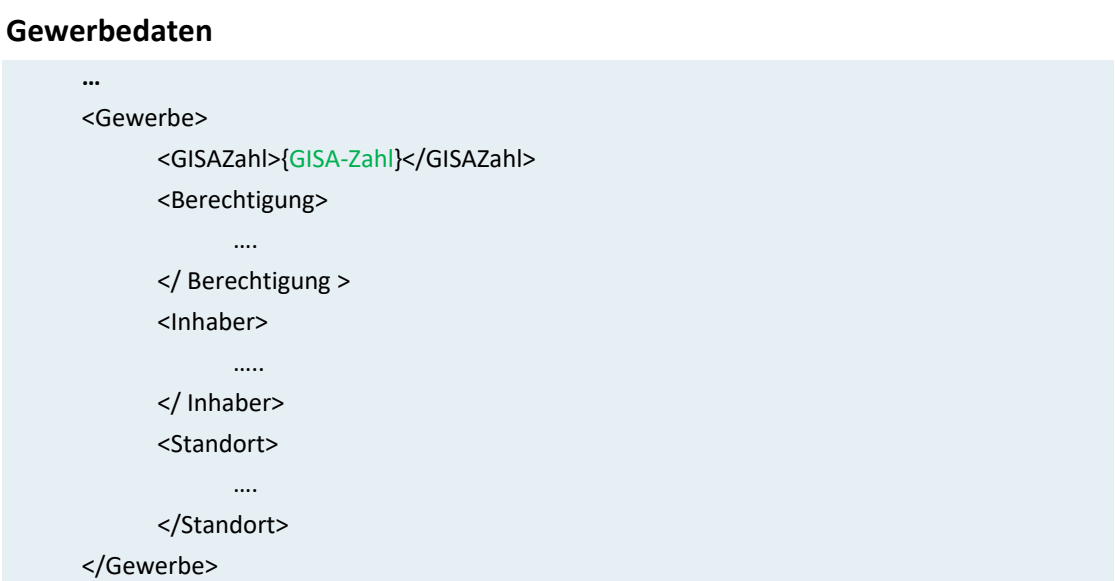

## <span id="page-11-0"></span>**Berechtigung**

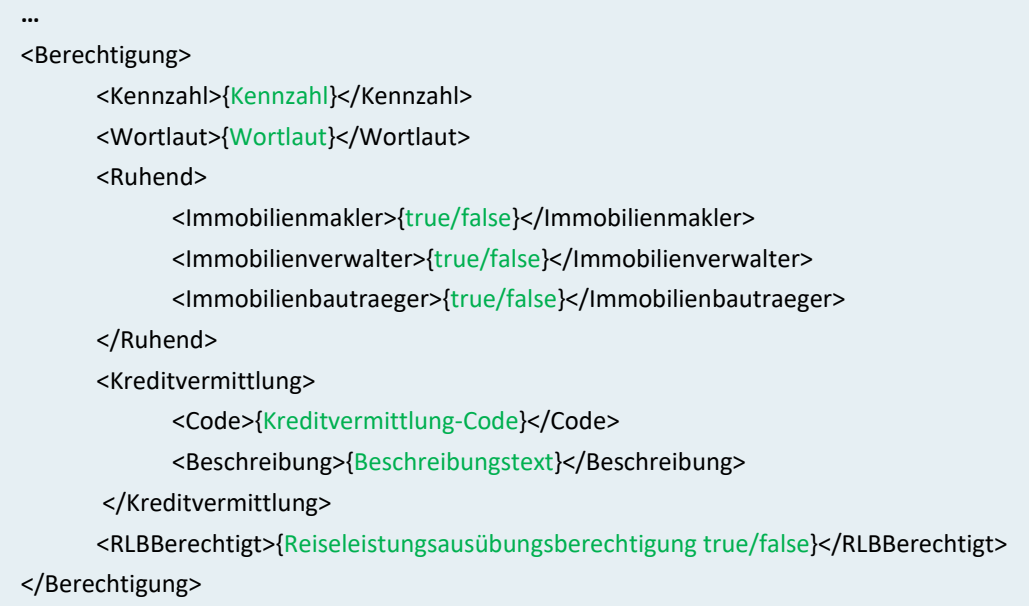

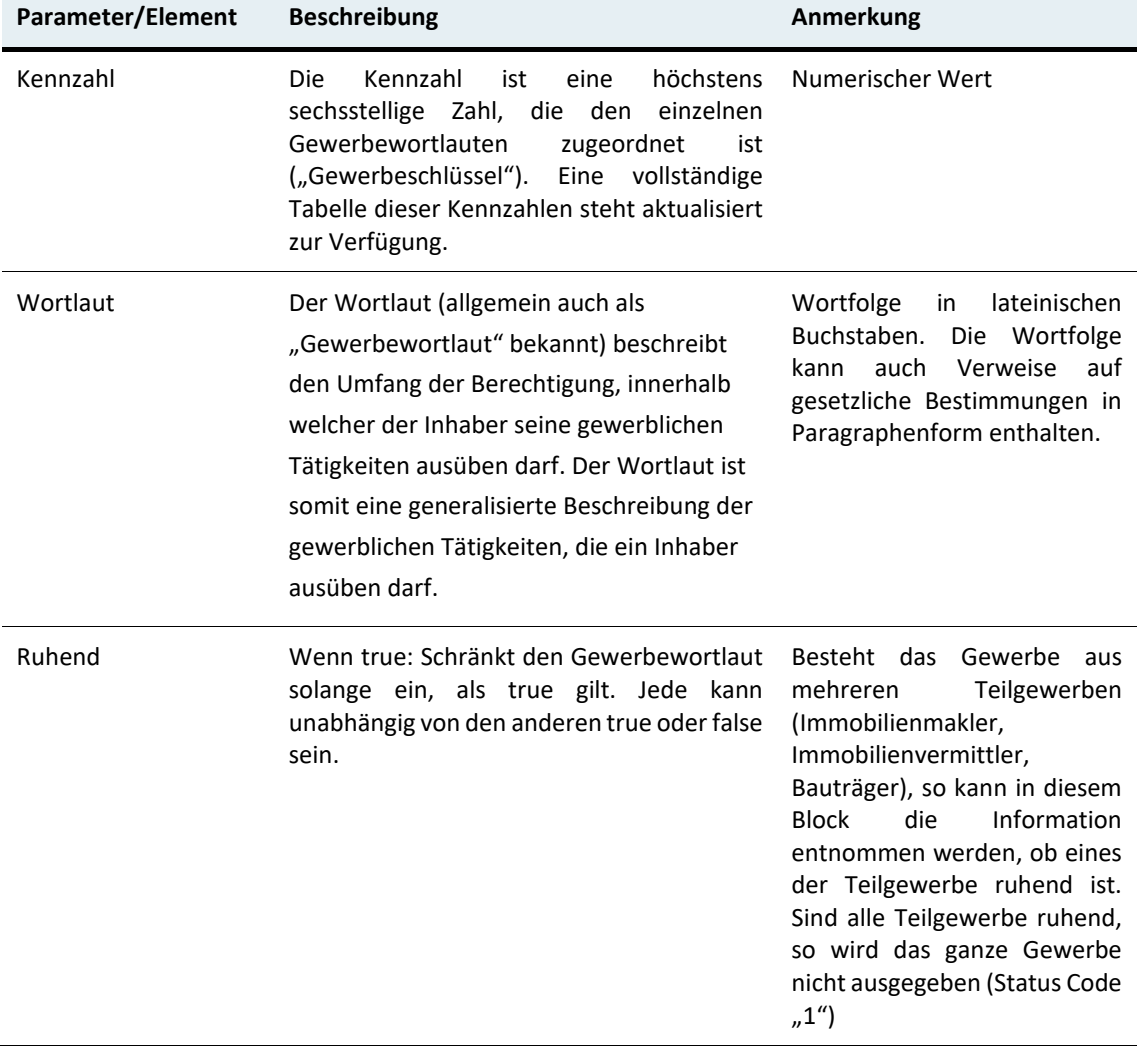

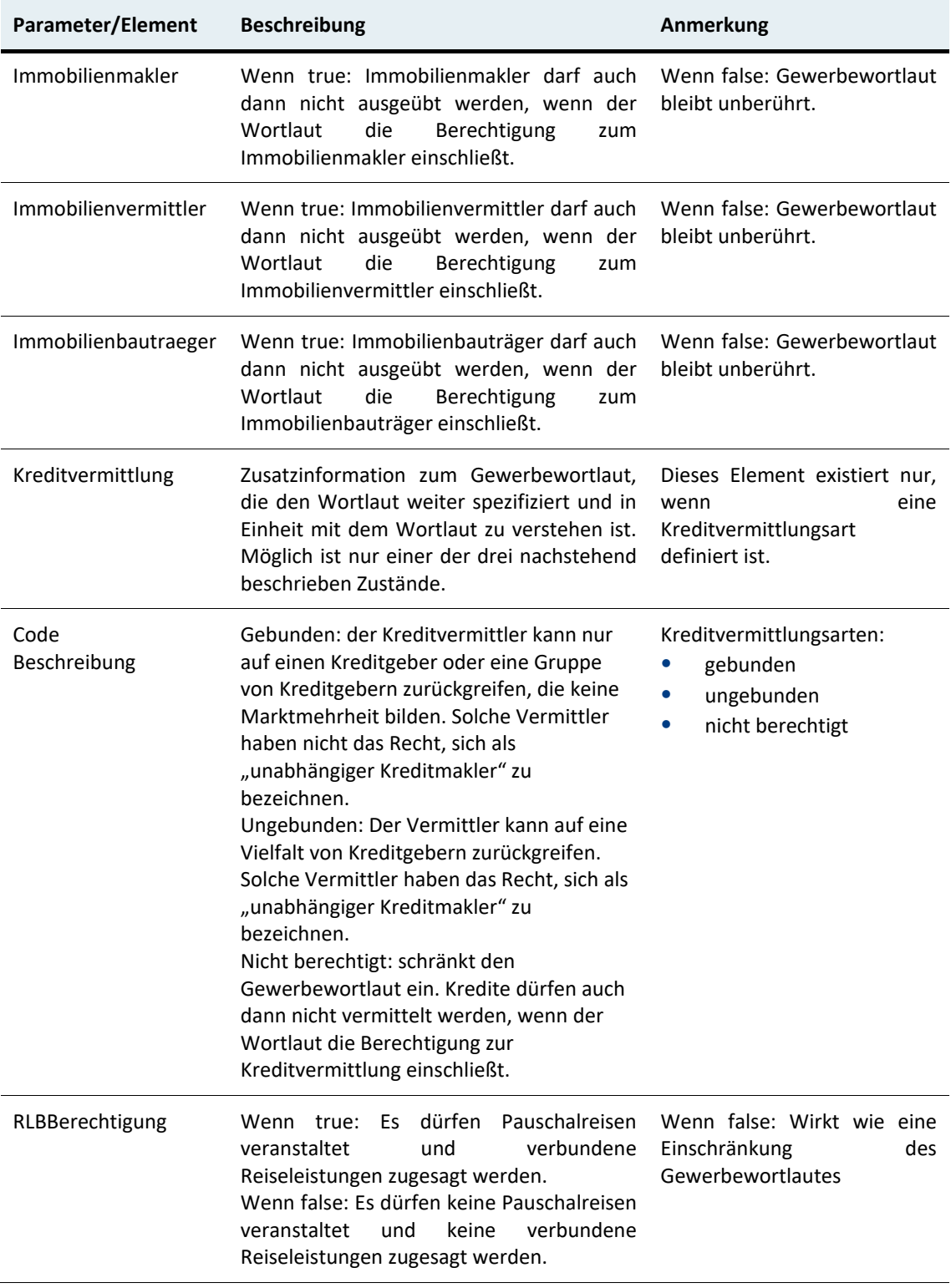

#### Ruhend:

Das Element <Ruhend> wird nur dann ausgegeben, wenn für den Gewerbeschlüssel Teile des Gewerbes ruhend sein können. Die Elemente von <Ruhend> (Immobilienmakler, …) sind ebenfalls optional und vom Gewerbeschlüssel abhängig.

#### <span id="page-13-0"></span>**Inhaber**

…

<Inhaber> <NatPerson> …. </NatPerson> </Inhaber>

oder

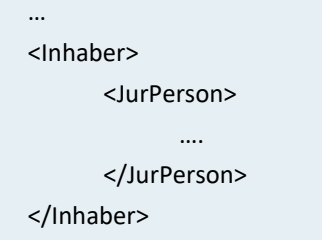

Der Inhaber ist entweder eine natürliche oder juristische Person. Abhängig davon ist das Element <NatPerson> oder <JurPerson> vorhanden.

#### <span id="page-13-1"></span>**NatPerson**

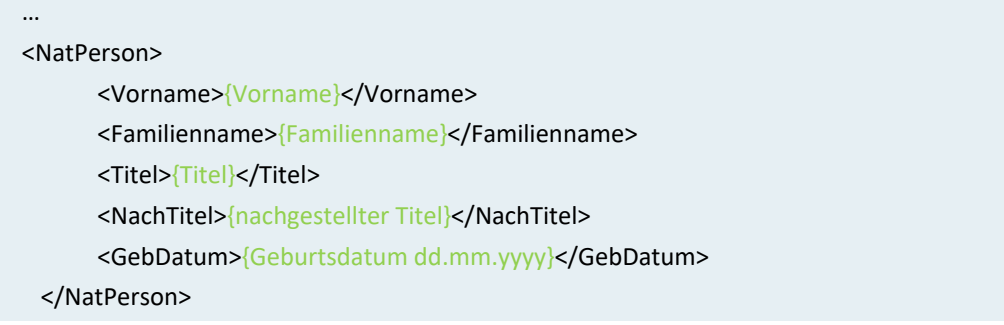

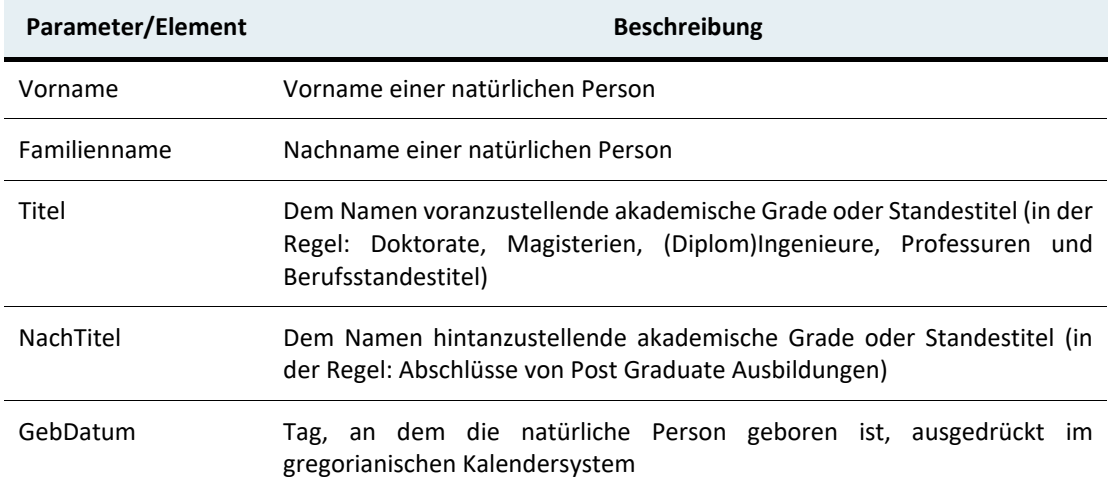

#### <span id="page-14-0"></span>**JurPerson**

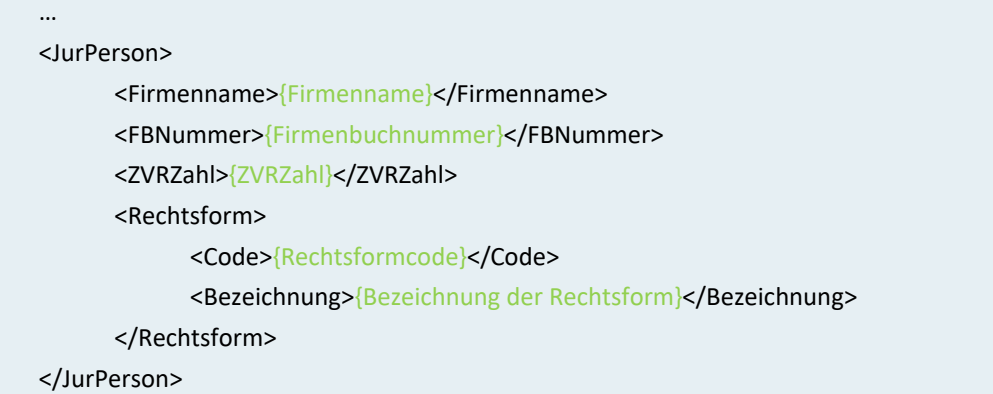

Nicht vorhandene Werte werden als leeres XML Element übergeben – z.B. <ZVRZahl/>

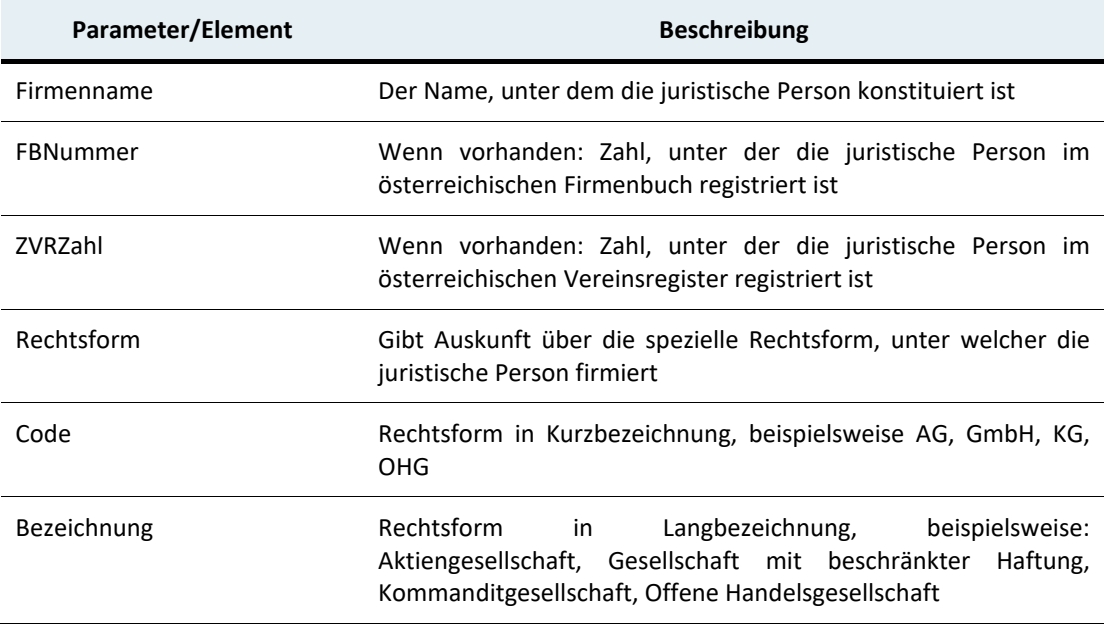

### <span id="page-15-0"></span>**Standort**

![](_page_15_Picture_176.jpeg)

</Standort>

![](_page_15_Picture_177.jpeg)

## <span id="page-16-0"></span>**1.7 Programmcode und Beispielaufrufe**

#### <span id="page-16-1"></span>**1.7.1 SOAP / Visual Studio - C#**

Über die Funktion "Add Service Reference" wird das SOAP Service zum Projekt hinzugefügt. Dabei ist die WSDL-URL für das Service einzugeben. Mit den Definitionen aus der WSDL werden die Zugriffs- und die Datenklassen generiert.

In der Konfigurationsdatei (web.config bzw. app.config) werden die Konfigurationselemente für das Service hinzugefügt. Diese Konfiguration muss ggf. vor dem Aufruf angepasst werden (Service-URL, HTTPS,…).

#### <span id="page-16-2"></span>**Konfiguration**

```
<system.serviceModel>
       <bindings>
            <basicHttpBinding>
                  <binding name="PublicSoapEndpoint">
                        <security mode="Transport">
                              <transport clientCredentialType="None"
                                         proxyCredentialType="None"></transport>
                              </security>
                         </binding>
                  </basicHttpBinding>
            </bindings>
            <client>
               <endpoint address="<SERVICEURL>/soap" 
                   binding="basicHttpBinding" 
                   bindingConfiguration="PublicSoapEndpoint" 
                   contract="Gisa.Public.IGisaPublic"name="PublicSoapEndpoint"/>
     </client>
</system.serviceModel>
```
#### <span id="page-16-3"></span>**Serviceaufruf**

```
try
{ 
     var request = new GewerbeRequest() { GISAZahl = 29111770, Name = "Test 
Natperson 01" }; 
     var client = new GisaPublicClient();
     var res = client.Gewerbe(request); 
     if (res.Status.Code == 0) 
     { 
           Console.WriteLine(res.Gewerbe.Berechtigung.Wortlaut); 
           if (res.Gewerbe.Inhaber.NatPerson != null) 
                 Console.WriteLine("Inhaber {0} {1}", 
                      res.Gewerbe.Inhaber.NatPerson.Vorname, 
                      res.Gewerbe.Inhaber.NatPerson.Familienname); 
           else if (res.Gewerbe.Inhaber.JurPerson != null) 
                 Console.WriteLine("Inhaber {0}", 
                      res.Gewerbe.Inhaber.JurPerson.Firmenname); 
}
```

```
res = client.GetGewerbe("29111770", "Test Natperson 01"); 
      if (res.Status.Code == 0) 
      { 
            … 
      } 
} 
catch (Exception ex) 
{ 
      … 
}
```
#### <span id="page-17-0"></span>**1.7.2 REST/XML C#**

Das Rest-Service soll mittels Post die Parameter übergeben. Ein Beispiel:

```
POST https://www.gisa.gv.at/gisa-svc-public/GisaPublicV1.svc/xml/Gewerbe HTTP/1.1 
Accept-Encoding: gzip,deflate 
Content-Type: text/xml 
Content-Length: 104 
Host: www.gisa.gv.at 
Connection: Keep-Alive 
User-Agent: Apache-HttpClient/4.1.1 (java 1.5) 
<GewerbeRequest> 
   <GISAZahl>29111770</GISAZahl> 
   <Name> Test Natperson 01</Name> 
</GewerbeRequest>
```
Im .Net Framework gibt es Klassen für den Zugriff auf WebServices. Für den synchronen Zugriff beispielsweise die Klasse WebClient; für den asynchronen Zugriff die Klasse HttpClient. Ergebnis der Abfrage ist das GewerbeResponse Objekt als XML Dokument – siehe Beispiel in Kapitel [1.7.3](#page-18-0)

```
try
{ 
      string url = SERVICEURL + "/xml/Gewerbe"; 
      string xmlResult; 
      string xmlRequest = 
         @"<GewerbeRequest>
            <GISAZahl>29111770</GISAZahl>
            <Name> Test Natperson 01</Name>
         </GewerbeRequest>"; 
      using (var wc = new WebClient()) 
      { 
         wc.Headers[HttpRequestHeader.ContentType] = "application/xml"; 
         byte[] requestData = Encoding.UTF8.GetBytes(xmlRequest); 
         byte[] responseData = wc.UploadData(url, "POST", requestData); 
         xmlResult = Encoding.UTF8.GetString(responseData); 
} 
      XmlDocument doc = new XmlDocument(); 
      doc.LoadXml(xmlResult); 
      XmlNode statusCode = 
      doc.SelectSingleNode("/GewerbeResponse/Status/Code"); 
      if (statusCode.InnerText == "0") 
      { 
            …
      }
```

```
} 
catch (Exception ex) 
{ 
       …
}
```
#### <span id="page-18-0"></span>**1.7.3 Response-Beispiel (XML Format)**

```
<?xml version="1.0"?> 
<GewerbeResponse> 
      <Status> 
            <Code>0</Code> 
            <Beschreibung>OK</Beschreibung> 
            <Deprecated>false</Deprecated> 
      </Status> 
      <Gewerbe> 
            <GISAZahl>123456</GISAZahl> 
            <Berechtigung> 
                  <Kennzahl>129901</Kennzahl> 
                  <Wortlaut>Elektromechaniker und Elektromaschinenbauer gem. &#xA7;
                  94 …</Wortlaut>
                  <Ruhend> 
                         <Immobilienmakler>false</Immobilienmakler> 
                         <Immobilienverwalter>false</Immobilienverwalter> 
                         <Immobilienbautraeger>false</Immobilienbautraeger> 
                  </Ruhend> 
                  <Kreditvermittlung> 
                         <Code>3</Code> 
                         <Beschreibung>nicht berechtigt</Beschreibung> 
                  </Kreditvermittlung> 
                  <RLBBerechtigt>false</RLBBerechtigt> 
       </Berechtigung> 
       <Inhaber> 
            <JurPerson> 
                  <Firmenname>Lux &#xD6;sterreich GmbH</Firmenname> 
                  <FBNummer>122944a</FBNummer> 
                  <ZVRZahl/> 
                  <Rechtsform> 
                         <Code>GES</Code> 
                         <Bezeichnung>Gesellschaft mit beschr&#xE4;nkter
                        Haftung</Bezeichnung> 
                  </Rechtsform> 
            </JurPerson> 
      </Inhaber> 
      <Standort> 
            <Strasse>Concorde Business Park</Strasse> 
            <Hausnummer>1/B3/Top31</Hausnummer> 
            <PLZ>2320</PLZ> 
            <Ort>Rauchenwarth</Ort> 
            <Gemeindename>Rauchenwarth</Gemeindename> 
            <GKZ>30738</GKZ> 
            <StaatCode>A</StaatCode> 
            <Staat>&#xD6;sterreich</Staat>
           </Standort> 
      </Gewerbe> 
</GewerbeResponse>
```
## <span id="page-19-0"></span>2 Versionshistorie

## <span id="page-19-1"></span>**Übersicht - Dokumentendaten**

![](_page_19_Picture_72.jpeg)

V1.0.0 vom 29.11.2018 unbeschränkt gültig Erstversion Freigabe am 30.11.2018 durch GISA-Support

**Bundesministerium für Arbeit und Wirtschaft**  Stubenring 1, 1010 Wien +43 1 711 00-0 [gewerbe@bmaw.gv.at](mailto:gewerbe@bmaw.gv.at) [bmaw.gv.at](http://www.bmaw.gv.at/)